K.

## **졸업논문 시행 방법**

### **1. 졸업논문(실기발표/졸업작품)**

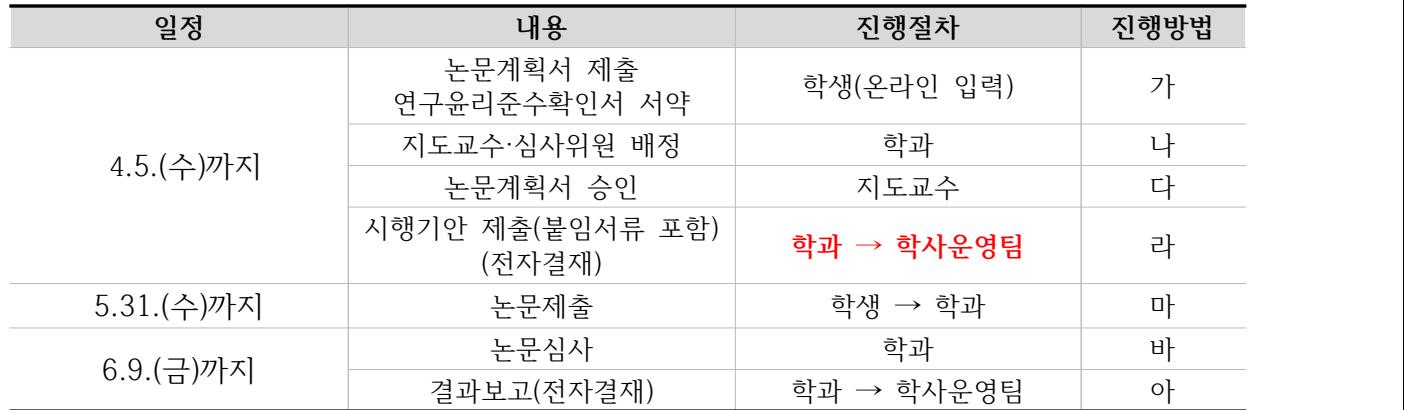

<진행방법>

가. 대상 학생에게 졸업논문(작품) 계획서, 연구윤리준수확인서 서약 안내(통합정보시스템 온라인 입력)

1) 학과: 대상자 확인 및 입력안내(통합정보시스템-졸업-졸업논문(학부)-논문대상자관리)

#### **(p. 4. 통합정보시스템 처리 방법 참고)**

2) 학생: 통합정보시스템-학생기본-졸업-논문계획서 신청/변경**(p. 3. 논문계획서 입력 안내 참고)**

나. 졸업논문 대상자별 지도교수 및 심사위원을 배정하여 통합정보시스템에 입력

### **(p. 4. 통합정보시스템 처리 방법 참고)**

- 1) 논문 지도교수: 전임교원 또는 비전임교원(시간강사 제외)
- 2) 논문 심사위원: 지도교수를 제외한 전공별 3인 선정
- 3) 지도교수 1인당 담당 학생 수 10명을 적정 인원으로 함.
- 다. 학생의 논문계획서를 지도교수가 승인 처리(연구윤리준수 확인 포함)**(p. 4. 통합정보시스템 처리 방법 참고)** 라. 시행 기안(전자결재) 작성 후 학사운영팀 제출**(p. 5. 제출서류 및 전자결재 방법 참고)**
- 마. 졸업논문 대상 학생이 졸업논문(작품)을 학과에 제출
	- 1) 다(제2·연계·융합전공)전공 이수자는 주전공과 다(제2·연계·융합전공)전공 논문을 제출
	- 2) 조기졸업신청자는 본 일정과 동일하게 진행
	- 3) 학·석사연계과정자는 석사과정으로 진학하는 전공의 논문은 면제할 수 있으며, 이외 전공 졸업논문은 제출
	- 4) 논문작성은 개별연구 작성을 원칙으로 하되 공동연구를 할 경우에는 각자의 연구 분야를 달리해야 함.
	- 5) 다만, 공동연구를 할 때에는 2인을 초과할 수 없음을 원칙으로 하나, 논문 및 시험을 제외한 논문대체는 예외로 할 수 있음.
- 바. 졸업논문 심사
	- 1) 통합정보시스템-학사-졸업-졸업논문(학부)-논문심사관리(학과)
	- 2) 논문 심사 등급은 "A", "B", "C", "D" 및 "F" 등급으로 분류하며, 심사위원 2인의 "C" 등급 이상 평가를 받아야 논문 심사에 합격
- 사. 결과발표
	- 1) 대상자에게 졸업논문 심사 결과를 학과 자체 공지
- 아. 결과보고 기안 제출
	- 1) 졸업논문 심사 결과 등급을 통합정보시스템에 입력하고 결과보고 기안(전자결재)을 학사운영팀 제출
	- 2) 결과보고에 대한 제출방법은 추후 재안내 예정

**★★직전학기 수료자는 반드시 연락요망(2023.2.21. 수료자)**

**2. 졸업시험 및 논문대체**

| 일정        | 구분                          | 내용         | 진행방법 |
|-----------|-----------------------------|------------|------|
| 4.5.(수)까지 | 논문계획서(졸업시험) 제출              | 학생(온라인 입력) |      |
|           | 지도교수·심사위원 배정                | 학과         |      |
|           | 졸업시험 시행계획 확정<br>(시행기안 전자결재) | 학과 → 학사운영팀 |      |
| 5월 중      | 본시험                         | 학과         | 라    |
| 6.9.(금)까지 | 추가시험                        | 학과         | 마    |
|           | 결과보고                        | 학과 → 학사운영팀 | 바    |

<진행방법>

가. 대상 학생에게 논문계획서 입력 안내(신청구분을 "졸업시험" 선택한 후 등록(저장))

1) 학과: 대상자 확인 및 입력안내(통합정보시스템-졸업-졸업논문(학부)-논문대상자관리)

 **(p. 4. 통합정보시스템 처리 방법 참고)**

2) 학생: 통합정보시스템-학생기본-졸업-논문계획서 신청/변경**(p. 3. 논문계획서 입력 안내 참고)**

나. 졸업시험 시행계획 확정

1) 고사일시, 과목, 합격기준, 논문대체 기준 등 시행계획을 확정하여 학부(과) 자체 공지

다. 졸업논문 대상자별 지도교수 및 심사위원을 배정하여 통합정보시스템에 입력

#### **(p. 4. 통합정보시스템 처리 방법 참고)**

1) 대상자별 지도교수 및 심사위원을 통합정보시스템에 입력

2) 심사위원은 3인으로 함.

라. 졸업시험 시행계획을 학사운영팀 기안(전자결재) 제출**(p. 5. 제출서류 및 전자결재 방법 참고)**

마. 졸업시험 시행 및 논문대체 수합

1) 고사과목은 3과목 이상을 원칙으로 함.

2) 합격기준은 과목당 100점 만점으로 평가하여 과락(40점)없이 평균 60점 이상이어야 함

3) 1과목 과락 시 불합격 처리함.

바. 졸업시험 심사 및 논문대체 승인

- 1) 통합정보시스템-학사-졸업-졸업논문(학부)-논문심사관리(학과)
- 2) 논문 심사 등급은 합격자의 경우 3명의 심사위원 등급을 "A" 등급으로 입력, 불합격자의 경우 3명의 심 사위원 등급을 "F" 등급으로 입력
- 사. 결과발표
	- 1) 대상자에게 졸업시험 및 논문대체 결과를 학과 자체 공지
- 아. 결과보고 기안 제출
	- 1) 졸업논문 심사 결과 등급을 통합정보시스템에 입력하고 결과보고 기안(전자결재)을 학사운영팀 제출
	- 2) 결과보고에 대한 제출방법은 추후 재안내 예정

# **학생-논문계획서 입력 안내**

## **■ 온라인 입력(제출): 홈페이지-상명인-샘물포털시스템-통합정보-학생기본-졸업-논문계획서 신청/변경 ■ 2023년 8월 졸업대상자의 경우 반드시 신청(입력)하여야 함**

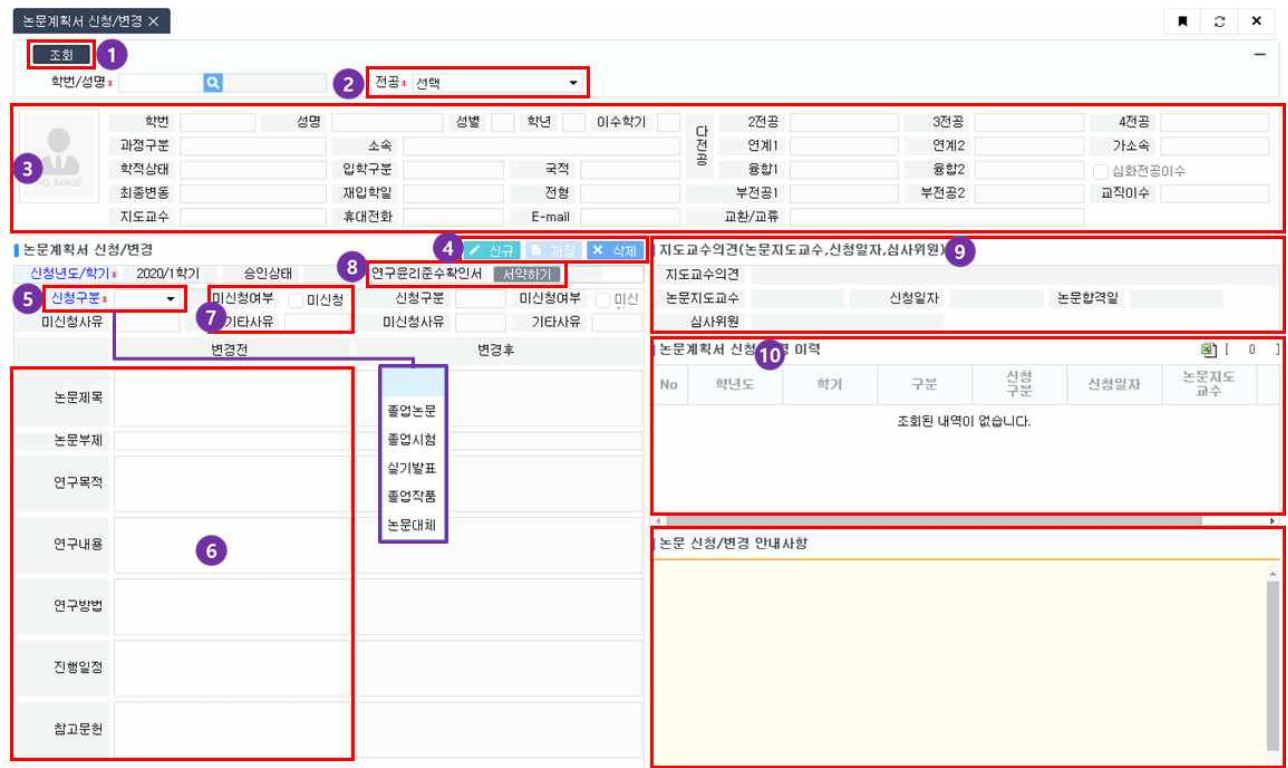

- ① 본인의 기본정보 및 논문계획서 제출 정보 조회
- ② 전공선택: 주전공 이외에 다전공, 연계전공, 융합전공 이수자인 경우 주전공 및 다(연계·융합) 전공을 각각 선택하여 입력(제출)
- ③ 학생기본정보 확인

X

- ④ 논문계획서 신규, 저장, 삭제버튼
	- ∎ **신규: 논문계획서 입력**
	- ∎ **저장: 입력한 논문계획서 세부정보 저장**
	- ∎ **삭제: 저장한 논문계획서 삭제**
- ⑤ 신청구분: 소속 학과의 졸업논문 시행 구분을 "**졸업논문",** "**졸업시험",** "**실기발표",** "**졸업작 품",** "**논문대체"중 선택**
- ⑥ 논문계획서 입력: **⑥신청구분이 졸업논문, 실기발표, 졸업작품**인 경우 논문제목(부제), 연구목 적, 연구내용, 연구방법, 진행일정, 참고문헌을 입력 **※ "졸업시험", "논문대체"의 경우 논문제목~참고문헌 내용 입력 불필요**
- ⑦ 미신청: 이번 학기에 졸업논문(시험, 발표, 작품, 대체)을 신청하지 않는 경우 선택 **미신청 기타사유 반드시 입력: 예) 다음 학기 제출예정, 휴학예정, 초과학기 예정, 다전공 포 기예정, 연계전공 포기예정, 융합전공 포기예정 등**
- ⑧ 연구윤리준수확인서 서약하기: 서약하기 버튼을 클릭하여 내용확인 및 "동의" 체크 후 확인  **※ 졸업시험, 논문대체의 경우 연구윤리준수확인서 서약하기 불필요**
- ⑨ 지도교수의견, 논문지도교수, 심사위원 등 논문 진행 정보 확인
- ⑩ 논문계획서 신청/변경 이력 정보 확인

# K

# **학과-통합정보시스템 처리 방법**

## **1. 졸업논문 제출 대상자 확인 및 논문계획서 신청(온라인 입력) 안내 ■ 학사-졸업-졸업논문(학부)-논문대상자관리(7학기 이상 이수자, 조기졸업대상자, 수료자)**

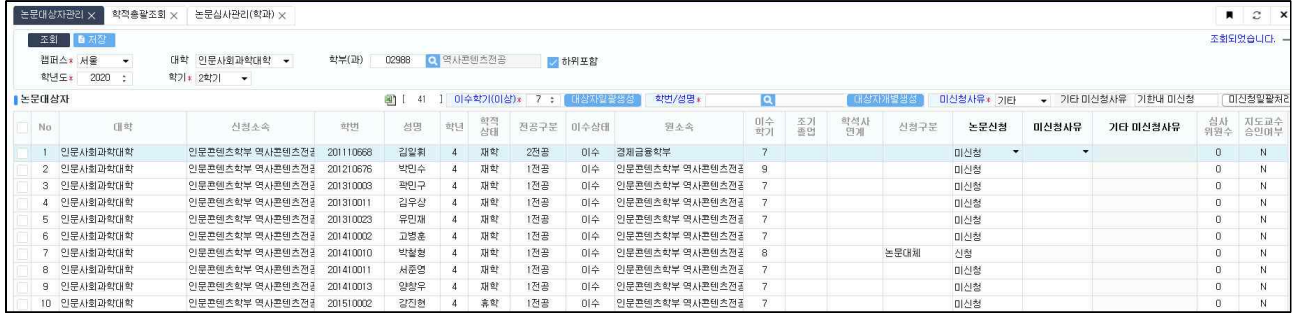

### **2. 지도교수 및 심사위원 배정**

 **■ 학사-졸업-졸업논문(학부)-논문심사관리(학과)**

### ■ 논문계획서 신청(온라인 입력) 목록을 기준으로 지도교수 및 심사위원 배정

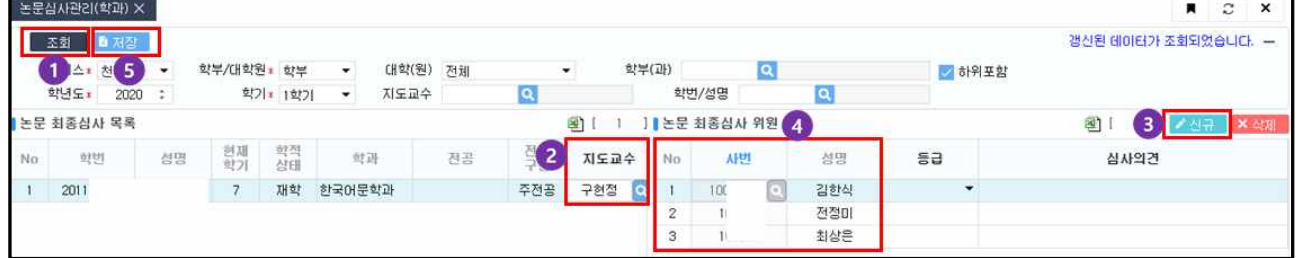

- ① 조회: 논문계획서 신청(온라인 입력) 목록을 조회
- ② 지도교수 입력: 조회된 목록을 기준으로 지도교수 배정(입력)
- ③ 신규: 버튼 클릭하여 심사위원 등록 목록을 생성(3개의 행을 추가)
- ④ 심사위원을 검색하여 배정(입력)
- ⑤ 저장: 배정(입력)한 지도교수 및 심사위원을 저장

### **3. 논문 지도교수: 논문계획서 승인**

 **■ 교수학사-졸업-논문계획서 승인** 

#### **■ 지도교수 승인 여부: 졸업-졸업논문(학부)-논문계획서 승인(교수)에서 확인**

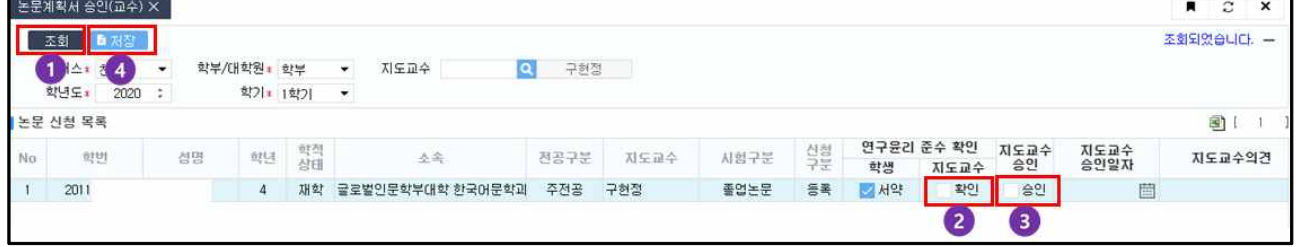

- ① 조회: 해당 지도교수로 배정된 학생 목록 조회
- ② 연구윤리 준수 확인: 해당 학생의 연구윤리 준수 서약을 확인(체크여부 확인)하고 체크 ※ 졸업시험, 논문대체의 경우 연구윤리 준수 확인 불필요
- ③ 지도교수 승인: 제출된 논문계획서를 확인하고 승인에 체크 ※ 지도교수의견: 제출한 논문계획서에 대한 의견을 입력
- ④ 저장: 입력한 사항을 저장

**학부(과) 제출서류 및 전자결재 방법**

### **1. 제출자료**

K

- ① **기안**: [붙임3] 졸업논문 시행 상신 기안 참조 **※ 전자결재 기안(업무양식 2단)으로 제출시 접수자를 박다나 담당으로 지정**
- ② **논문 제목선정 출력물**: [통합정보시스템–졸업–졸업논문(학부)-논문 제목선정 출력] PDF 파 일로 저장 후 전자결재시 첨부
- ③ **논문 심사위원명단 출력물:** [통합정보시스템–졸업–졸업논문(학부)-논문 심사위원명단 출력] PDF 파일로 저장 후 전자결재시 첨부
- **2. 제출기한**: **2023.04.05.(수)**
- **3. 특기사항**: 현재 편제학과 외에도 과거 편제학과의 대상자 존재 여부를 필히 확인 바람.

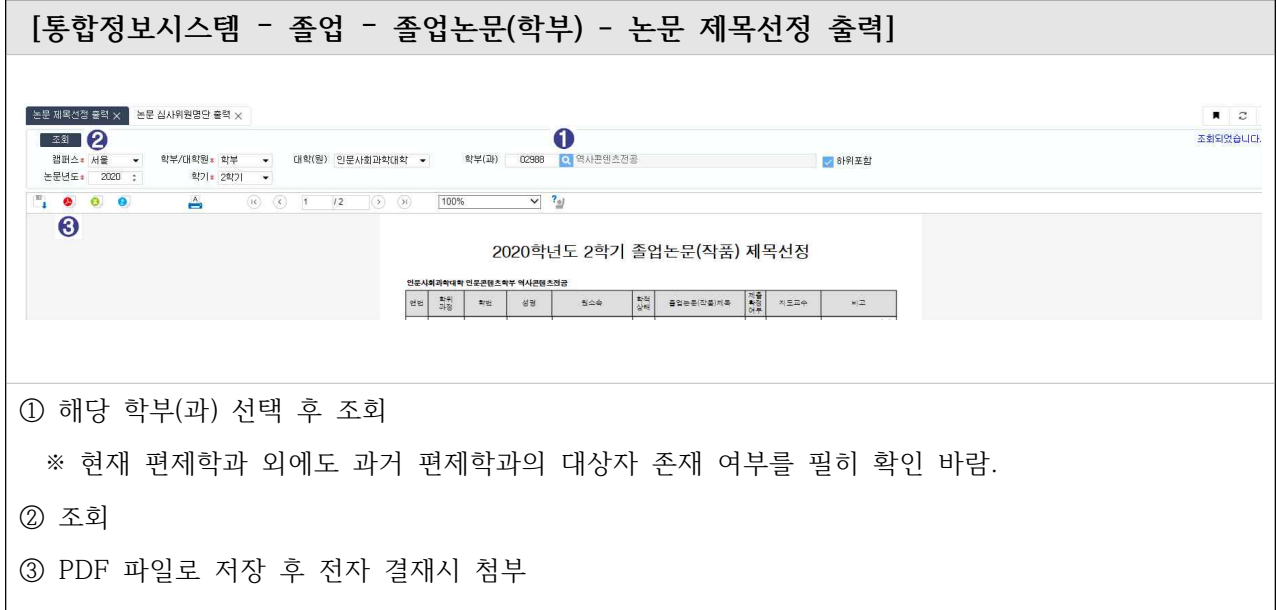

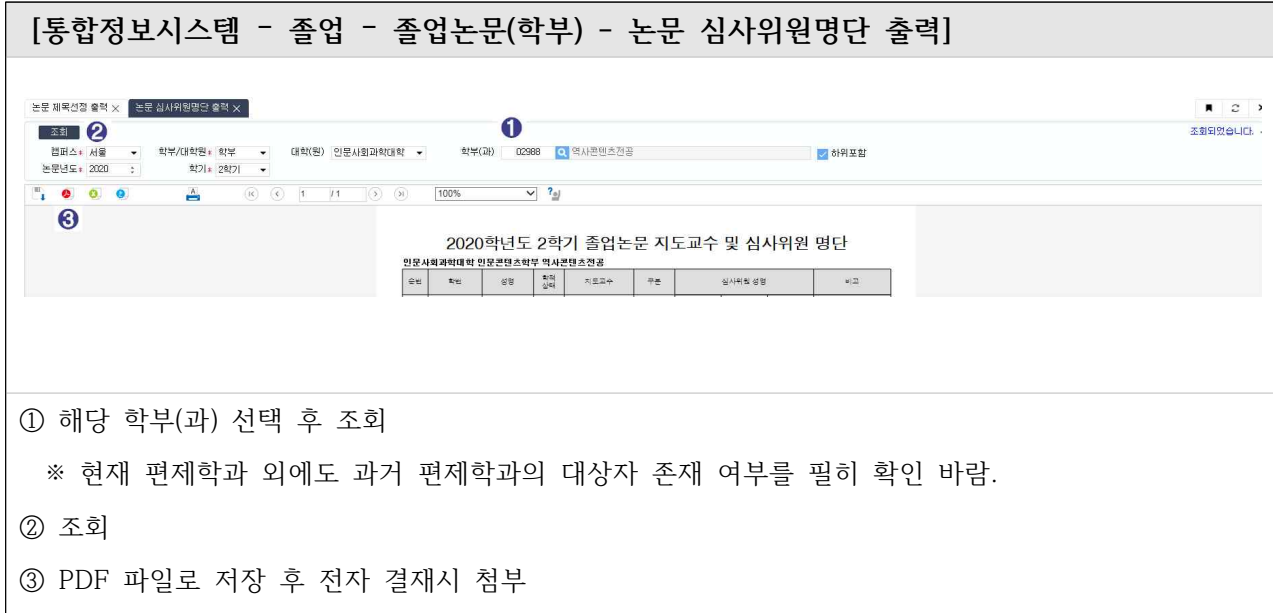